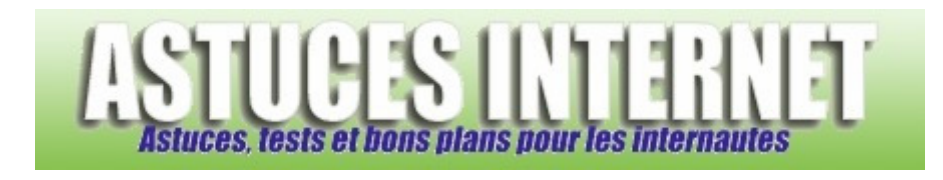

## Comment afficher ou masquer la corbeille dans Windows Vista ?

*Demandé et répondu par Christophe le 21-06-2008* 

Lors de l'utilisation de **Windows Vista**, il arrive parfois que l'on supprime involontairement l'icône de la corbeille se trouvant sur le bureau.

Voici comment la faire réapparaitre :

Faites un clic droit sur le bureau puis cliquer sur *Personnaliser*.

## *Aperçu :*

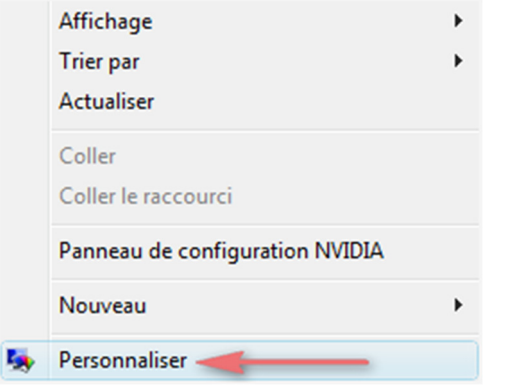

Ensuite cliquez sur *Changer les icônes du bureau*.

## *Aperçu :*

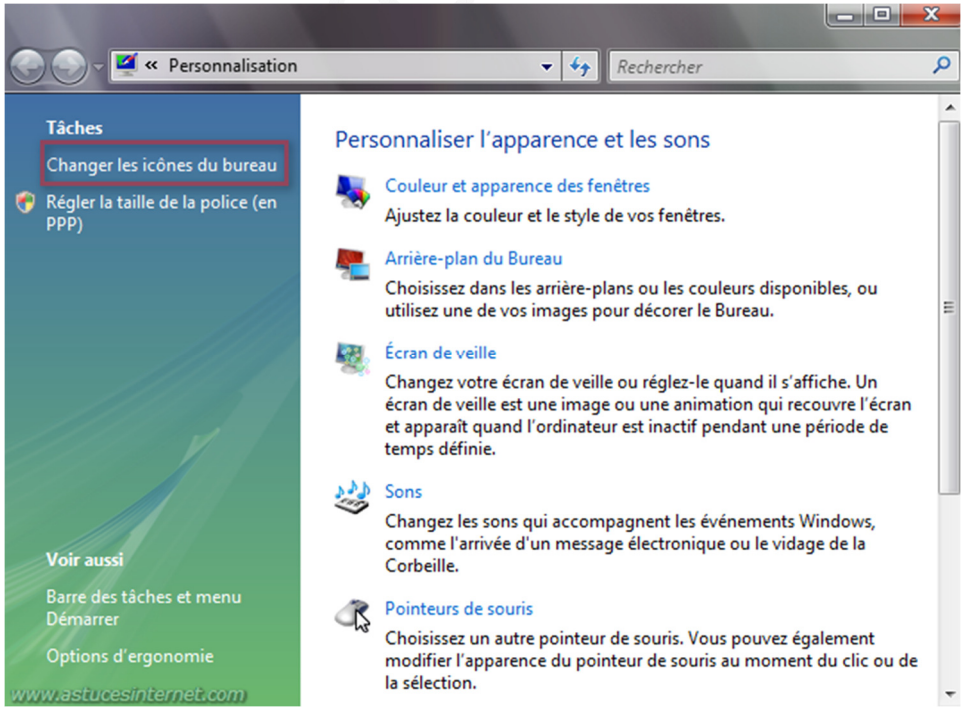

*URL d'origine : https://www.astucesinternet.com/modules/smartfaq/faq.php?faqid=158 Page 1 sur 2*

Il ne reste plus qu'à cocher ou décocher l'icône représentant la corbeille selon que l'on veuille l'afficher ou la masquer.

*Aperçu :*

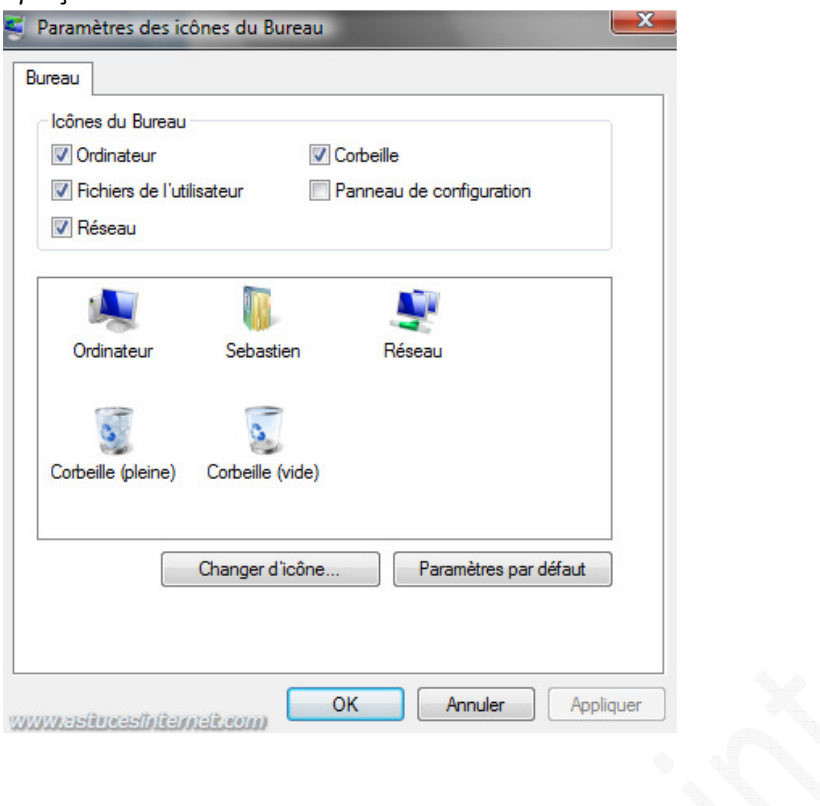